**Volume 18, Number 5 May 1, 2017**

# ArcBITS Newsletter

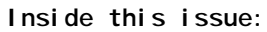

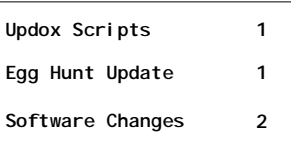

### ArcSys Hot Tip

Next Egg Hunt comes up May 1-3 and 11-14. So far, only five users, JEFL, LDB, NGILES, ASJ and VGG are in the running for the \$100 gift card.

You ask, "What Egg Hunt?" See last February's newsletter for details. Simply, when you see "flowers" that appear in May, click on it to see some "fun" sayings.

Who knows, you might even get entered into the drawing.

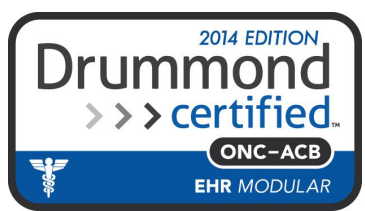

## Customize Your Updox Scripts

If you want to have the capability to customize the content of what is sent in a phone, text or email message sent by Updox, Red Planet now provides a pretty sophisticated method to accomplish this.

- As an example, let's say you want to send a brief description of the type of appointment. Your practice may be using codes like NP for new patient or FU for follow-up. Our approach allows for sending a phrase rather than the internal code.
- Notify the patient of their current personal outstanding balance.

The first step is to log into your Updox account with your Single Signon. Click on MENU, Admin, click on Reminders and then on Scripts. Scroll down until you find your existing script and then click on it.

An Updox script has macros which are substituted with a word or phrase at the time an appointment is sent. Common examples are [date], [firstname], or [time]. The macros which are available for a script are shown in a box. The macro we are interested in is [type]. The macros are placed at the logical/reasonable position within the body of the message. As an example, look at the following:

This is Arcsys Medical Group with a message to remind [firstname] of their appointment with [with] on [date] at [time]. Bring your insurance card, photo ID, co-pay, medications, and referral if needed. [type] We require 24 hour cancellation notice to avoid a \$100 no show fee. If you have questions please call 801-555-1212.

[type] can be anything from a brief phrase to a short sentence. ArcSys will provide the programming that can stuff this macro with just about anything you would like. You tell us, we code it.

(*The rest of this memo is for programming geeks, only.)*

An item named ASFTYPEFLAG is placed in the NEXTNUM file. It can have two values, USE\*TYPE or USE\*SUBROUTINE.. A custom program named UPDOXAPPTRE-MINDERSUB is developed. It accepts two arguments. If ASFTYPEFLAG is USE\*TYPE, then the first argument is the code for the appointment type. The second argument is the word or phrase which is returned by the subroutine and contains the description. If ASFTYPEFLAG is USE\*SUBROUTINE then the first argument is the item-id for the appointment key. The second argument is the sentence that is returned by the subroutine. In both situations if nothing is to be returned, it is important to return at least one space.

## Software Changes

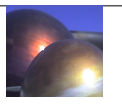

#### **2.2.40**

04/17/17 - EMR - When the list of medications report is received from Allscripts, an extra search is now being made to match the first word of the drug along with the dose. This should reduce the number of visual comparisons that need to be made. To resolve this problem, set the amount of the charge to zero and then POST it. Then, move the payment to the correct transaction. (Requested by St. Lukes)

04/17/17 - BILLING - A charge transaction that has not yet been posted cannot be deleted if a posted payment transaction has already been applied to it. This was causing some out of balance situations to occur. (Requested by Atlanta Womens)

#### **2.2.39**

04/09/17 - EMR - An extra validation is performed to verify the presence of an email and that the patient matches the content of what is being sent when sending a summary of medical history to Updox. (Requested by St. Lukes)

04/08/17 - GENERAL - If a screen had not been loaded on the pc and a list of records was to be displayed, the screen would get loaded but the list was lost. This problem has been resolved.

04/06/17 - APPOINTMENTS - The message which appeared on the error report after receiving results from Updox was misleading in the case where multiple messages have been sent for this appointment. This has been resolved by showing only the most recent message. (Requested by Jolynn @ Cottonwood OB)

04/05/17 - APPOINTMENTS - A more thorough log is retained of messages sent and received via Updox. This will help facilitate the tracking of problems. (Requested by Jolynn @ Cottonwood OB)

04/04/17 - EMR - When a medication received from Allscripts was not previously linked to its Rxnorm counterpart, a display window would show the available choices. If a match was made, it was not being retained. This would result in the same med showing up again and wanting another match. This problem has been resolved. (Requested by Paige @ St. Lukes)

04/04/17 - GENERAL - Several speed improvements where made on the initialization process when logging in.

#### **2.2.38**

03/27/17 - GENERAL - This version of Red Planet introduces a new way in which data entry screens are displayed. Each screen is stored in the REDPLANETICONS folder on the pc. This results in a significant improvement in the first-time display of the screen since it is resident on the pc and does not need to be loaded from the server.

#### **2.2.37**

03/15/17 - GENERAL - If the directory name does exist when capturing a report, a prompt will appear asking if the folder(s) should be created.

03/14/17 - GENERAL - When capturing a report, the "header" will be included. This cancels part of the change made on 8/20/16.